# What's New? Woodlot for Windows 4.3

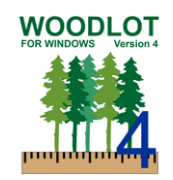

### Introduction

Woodlot for Windows (Woodlot) is timber supply software used to calculate harvest rates on Woodlot Licences in BC's Woodlot Licence Program. Woodlot version 4.3 (released July 2018) replaces Woodlot 4.2 (Apr 2016) and includes the following updates:

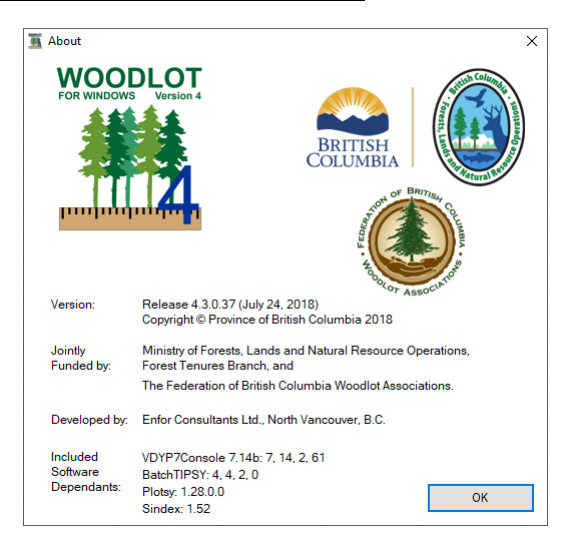

# Update Growth and Yield Models

Add latest version of TIPSY v4.4

- 1. Allows blending between Conifer and Deciduous
- 2. New BTP includes all VRI species codes
- 3. Update TIPSY Species list in Woodlot
- 4. Update VRI species list with Latin and define common species
- 5. Remove DWB feature from Woodlot as no longer part of TIPSY
- 6. TIPSY 4.3 was giving overly optimistic results for SW, this has been fixed in 4.4 and may cause AAC to reduce.

Add latest official version of VDYP

Update Woodlot, VDYP and TIPSY to use SINDEX 1.52

#### Column search

Added a "Contains" filter to the columns selection window. The columns list will be filtered to display only column names that contain the exact string from the Contains text box.

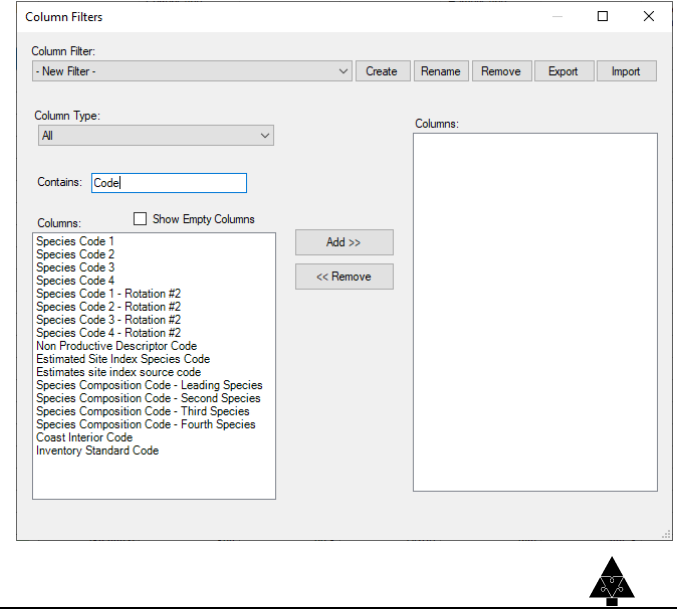

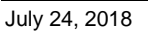

## LRSY and MAI

LRSY is the theoretical Long-Run Sustained Yield or maximum theoretical harvest level. In Woodlot it is based on:

- 1. Culmination MAI of the future stand
- 2. Net Woodlot area x THLB inclusion factor
- 3. Area is also netted down by "EXCLUDE from Woodlot" constraints.

The LRSY is displayed at on the Calculate AAC panel. You can set the harvest rate to LRSY by simply clicking on the underlined LRSY text.

The average MAI has been added to the Calculate AAC panel and the Annual Increment has been added to the Advanced Annual harvest report.

## Project Defaults (BEC, Coast/Interior, Base Year)

Project defaults can now be saved (select "Save Project Defaults" from the "File" menu) to the registry rather than Woodlot always defaulting to Coast. Woodlot now defaults to region not set, the user needs to set the project defaults before importing files, editing forest, or calculating yields.

#### Graphs

Several new Graphs were added to the Reports menu.

#### Report

The report was updated to include a section to display any polygon comments. The header was updated to include project defaults.

#### Zoom selected polygons

A new zoom feature was added to the map. You can

#### Other Improvements

- Updated TIPSY Species.
- Fixed column width issues on the tabular screen
- Adjust classifiers so they're not case sensitive.
- Improve column formatting in report
- Force BEC to refresh when.
- Fix area on FMLB Summary, section 2a in report.
- Fix VPH rounding

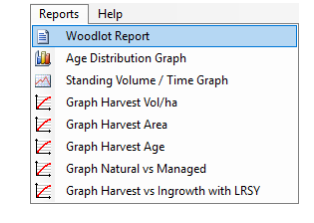

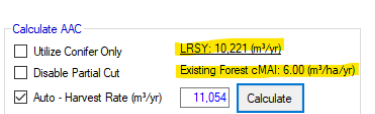

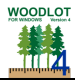

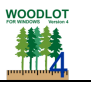

# Implementation - Where to Get Woodlot 4.3

Woodlot 4.3 is available as a self-installing download from the Ministry Woodlot for Windows AAC Program webpage, located at [https://www2.gov.bc.ca/gov/content/industry/forestry/forest-tenures/timber-harvesting](https://www2.gov.bc.ca/gov/content/industry/forestry/forest-tenures/timber-harvesting-rights/woodlot-licence/allowable-annual-cut-calculator-tool)[rights/woodlot-licence/allowable-annual-cut-calculator-tool](https://www2.gov.bc.ca/gov/content/industry/forestry/forest-tenures/timber-harvesting-rights/woodlot-licence/allowable-annual-cut-calculator-tool)

Ministry staff are asked to install Woodlot 4.3 to their local computer. For Ministry staff, the Woodlot Citrix server will be phased out. Please contact your IT department if any questions.

# Questions

If any questions, please contact the Ministry of Forests, Lands and Natural Resource Operations, Geoff Klassen Geoffrey. Klassen@gov.bc.ca or Emma Neill [Emma.Neill@gov.bc.ca.](mailto:Emma.Neill@gov.bc.ca)

Thank you for using Woodlot for Windows, we wish you success.

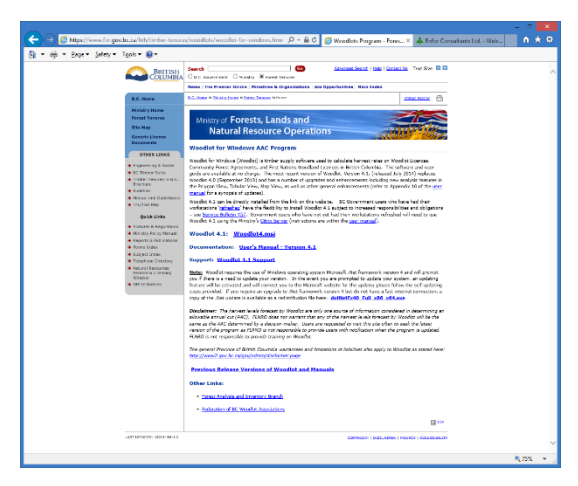